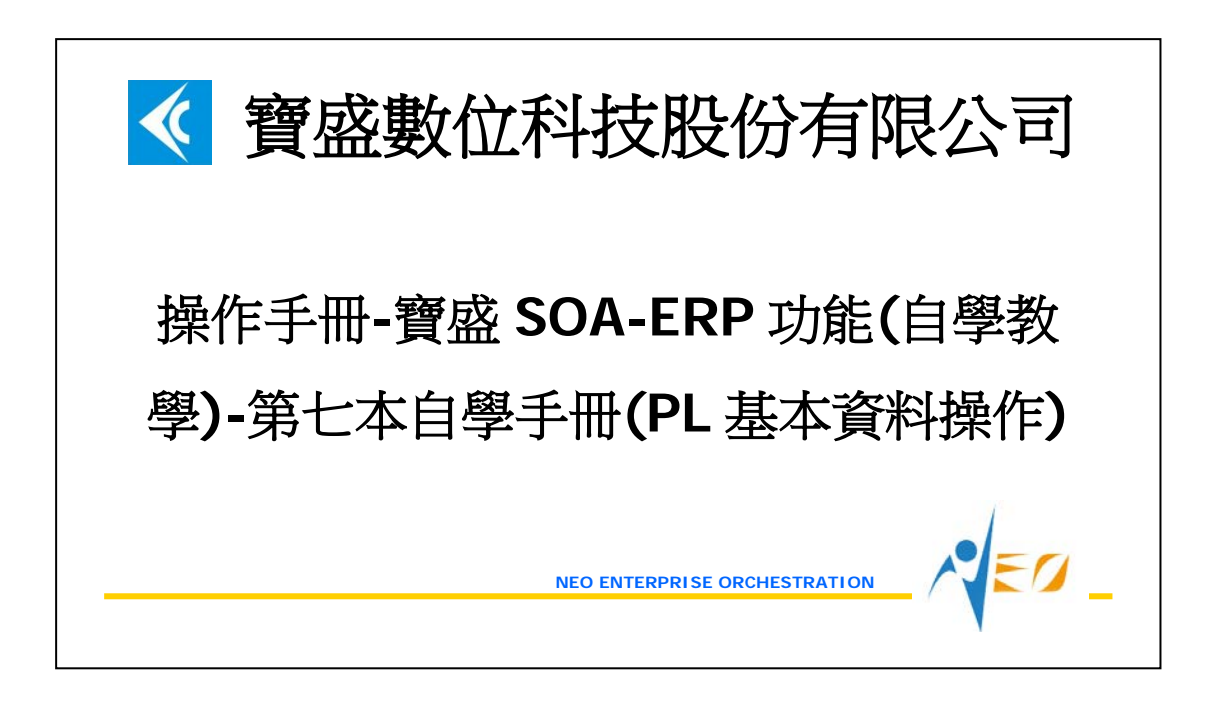

# 目錄

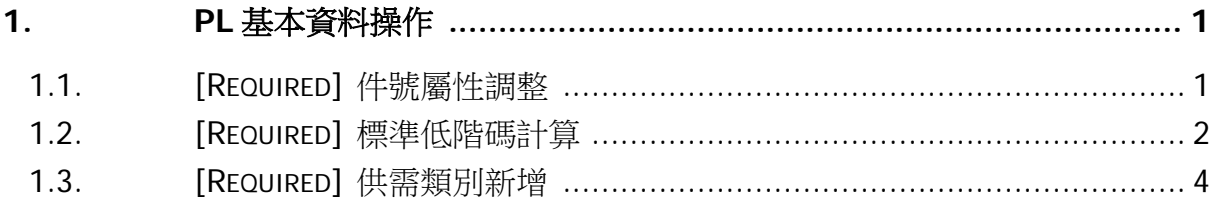

 $\sqrt{50}$ 

## <span id="page-2-0"></span>**1. PL** 基本資料操作

NEO 系統提供計劃子系統供有 MRP(物料需求計劃)需求的公司使用。

#### <span id="page-2-1"></span>**1.1. [Required]** 件號屬性調整

利用"件號維護"應用程式的「修改」調整件號之計畫來源類別欄位值。 件號的"計劃來源類別"共有"自製"、 "採購"、 "外包"與"調撥"四種類別。

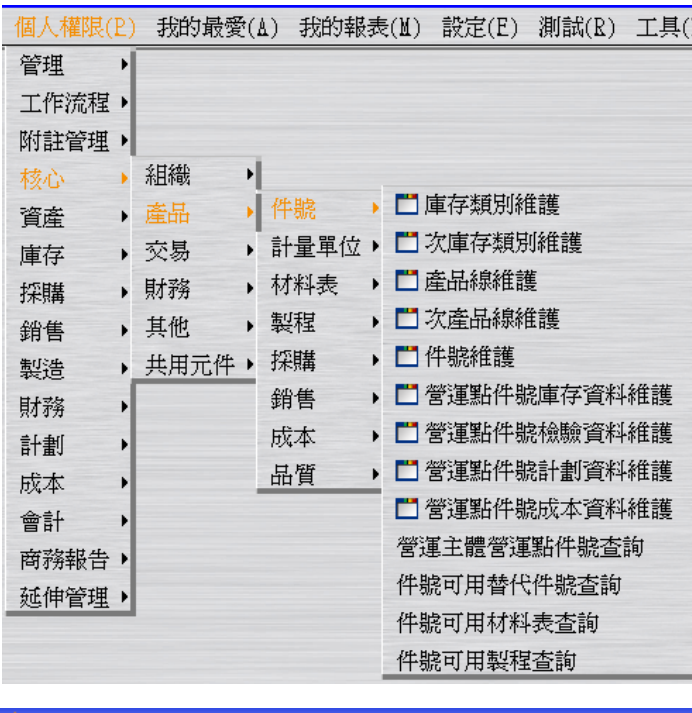

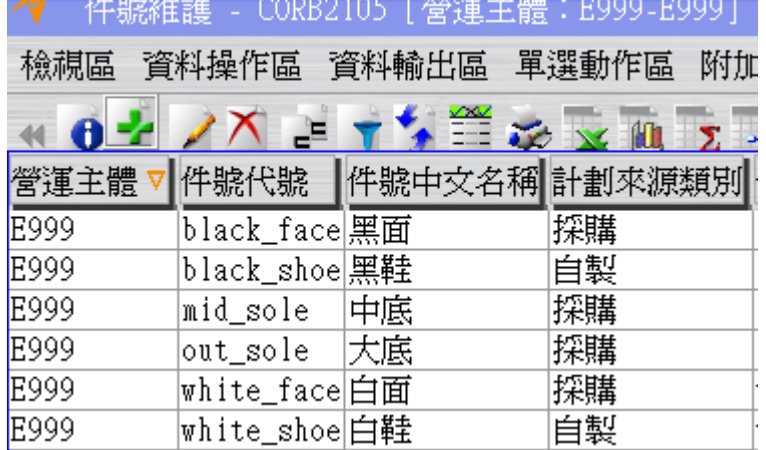

 $\sqrt{\epsilon}$ 

#### <span id="page-3-0"></span>**1.2. [Required]** 標準低階碼計算

進行件號的標準低階碼計算,計算完畢後,完成品件號的標準低階碼為 0;第二層件號 的標準低階碼為 1;第三層件號的標準低階碼為 2……以此類推。

舉例說明, A 件號的生產原料是 a1 和 B 兩個件號, B 件號的生產原料為 b1, 則 A 件號 的標準低階碼為 0,a1,B 的標準低階碼為 1,b1 的標準低階碼為 2。

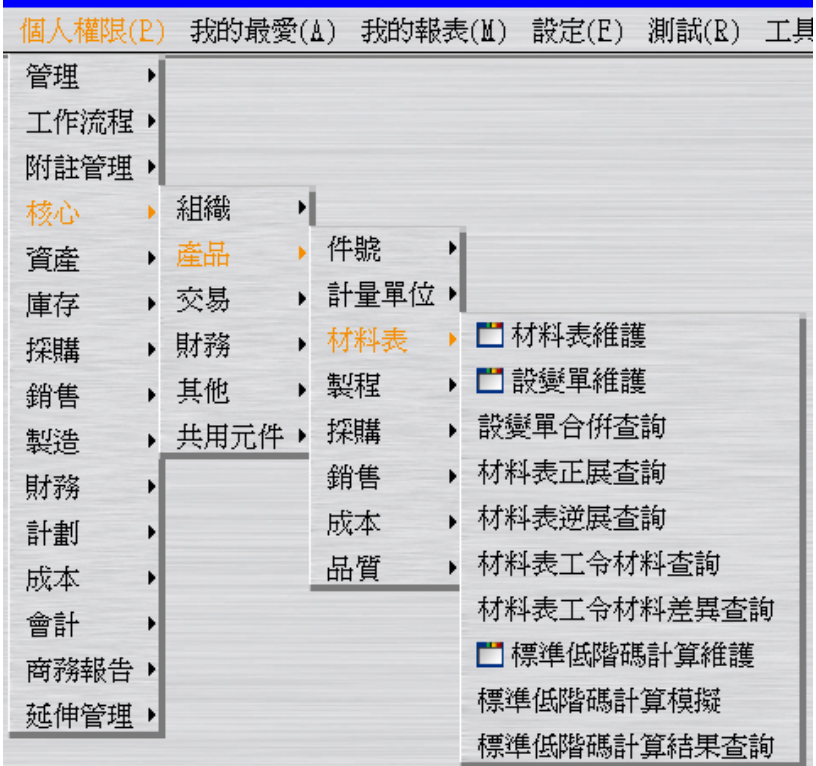

假設營運點 E999 要進行標準低階碼計算。先新增一筆營運點為 E999 的資料。

 $\sqrt{\epsilon}$ a

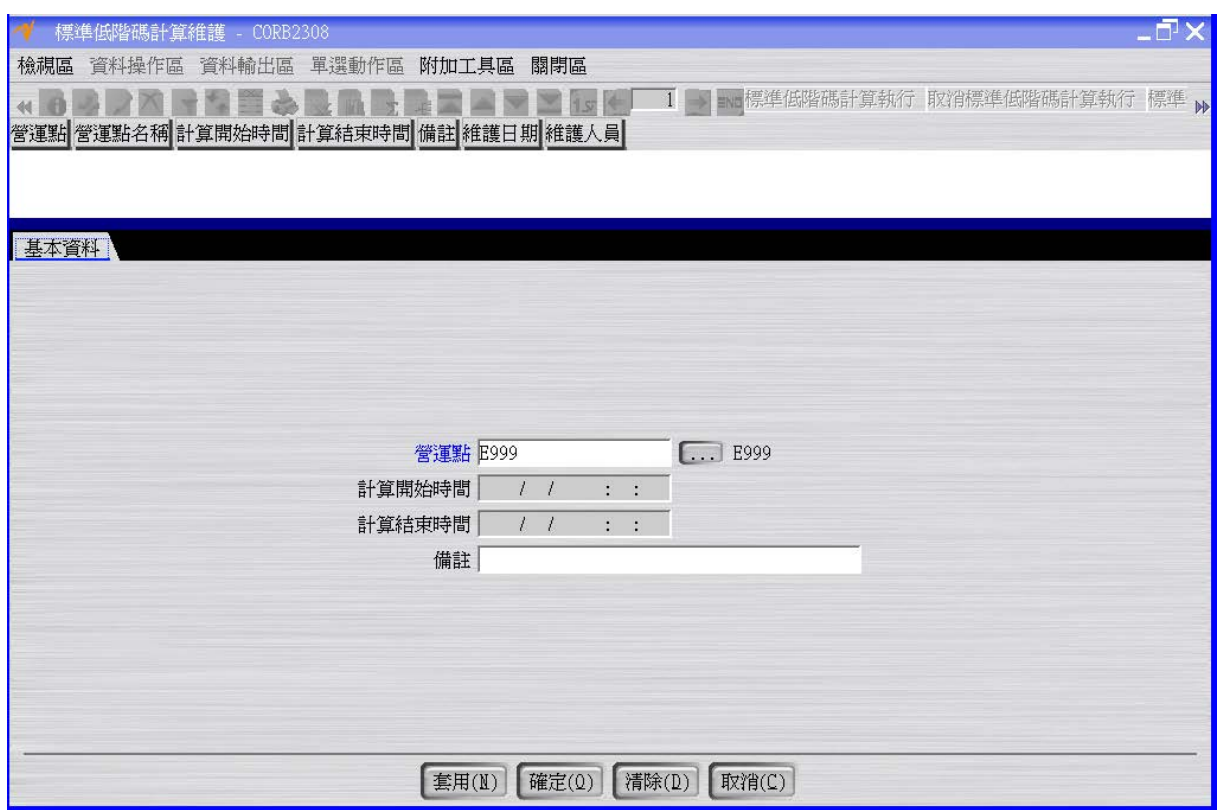

按「標準低階碼計算執行」按鈕進行計算動作。

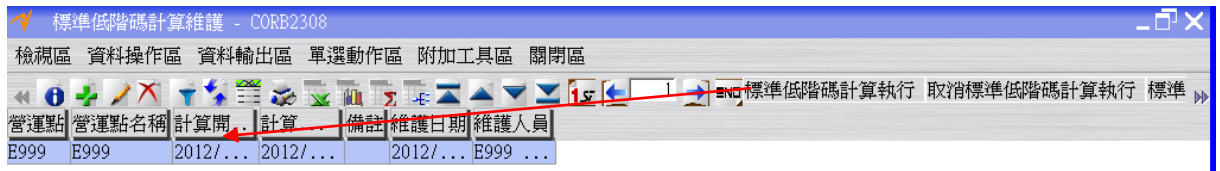

按「標準低階碼計算結果查詢」按鈕,確認每一個件號的標準低階碼。

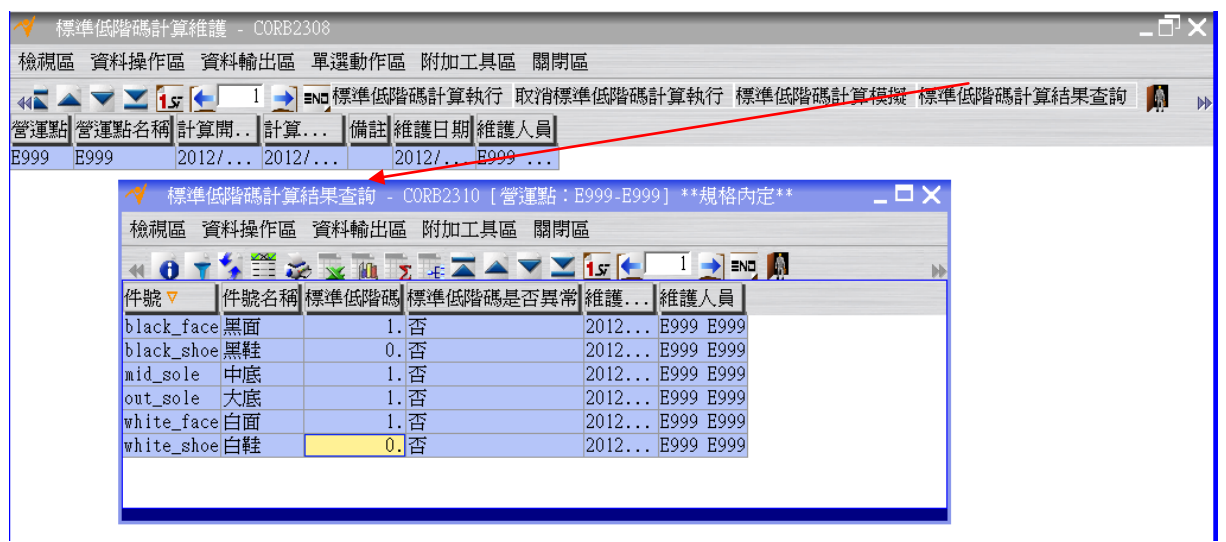

 $\sqrt{\epsilon}$ 

### <span id="page-5-0"></span>**1.3. [Required]** 供需類別新增

計劃之供給與需求,是由單據與倉庫兩個角度所組成。每套計劃執行時都要指定一個供 需類別,由供需類別規範會納入計劃計算的倉庫、供需來源單據、預測類別等資料。 建立供需類別 E999。

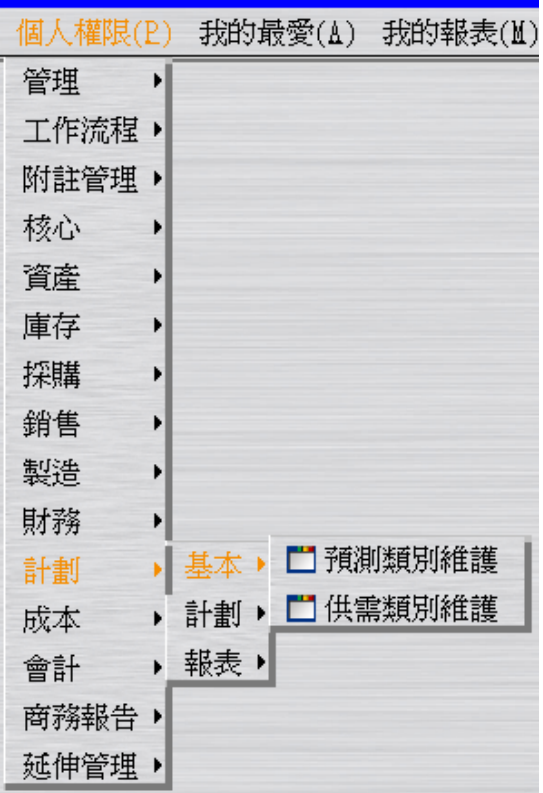

 $\sqrt{EQ}$ 

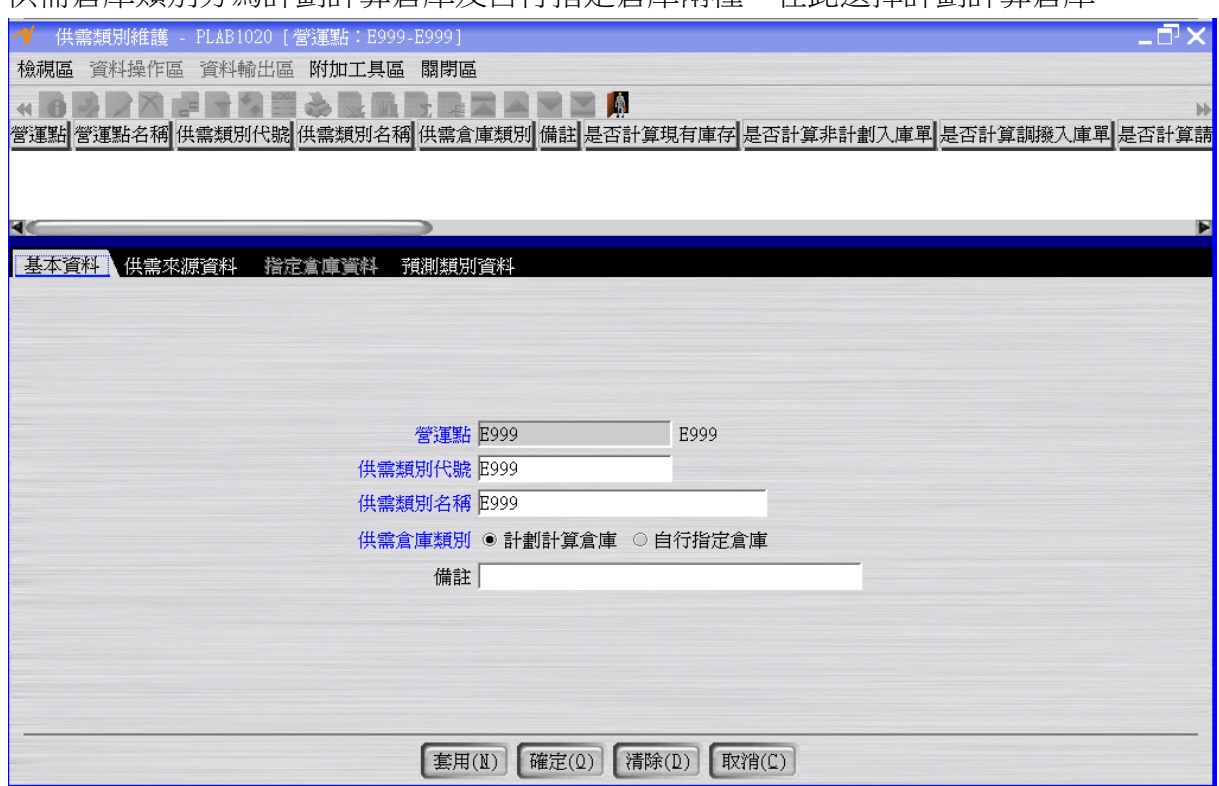

供需倉庫類別分為計劃計算倉庫及自行指定倉庫兩種。在此選擇計劃計算倉庫。

供需來源資料可設定系統跑計劃時,要將哪些單據納入供給來源,哪些單據納入需求來 源。

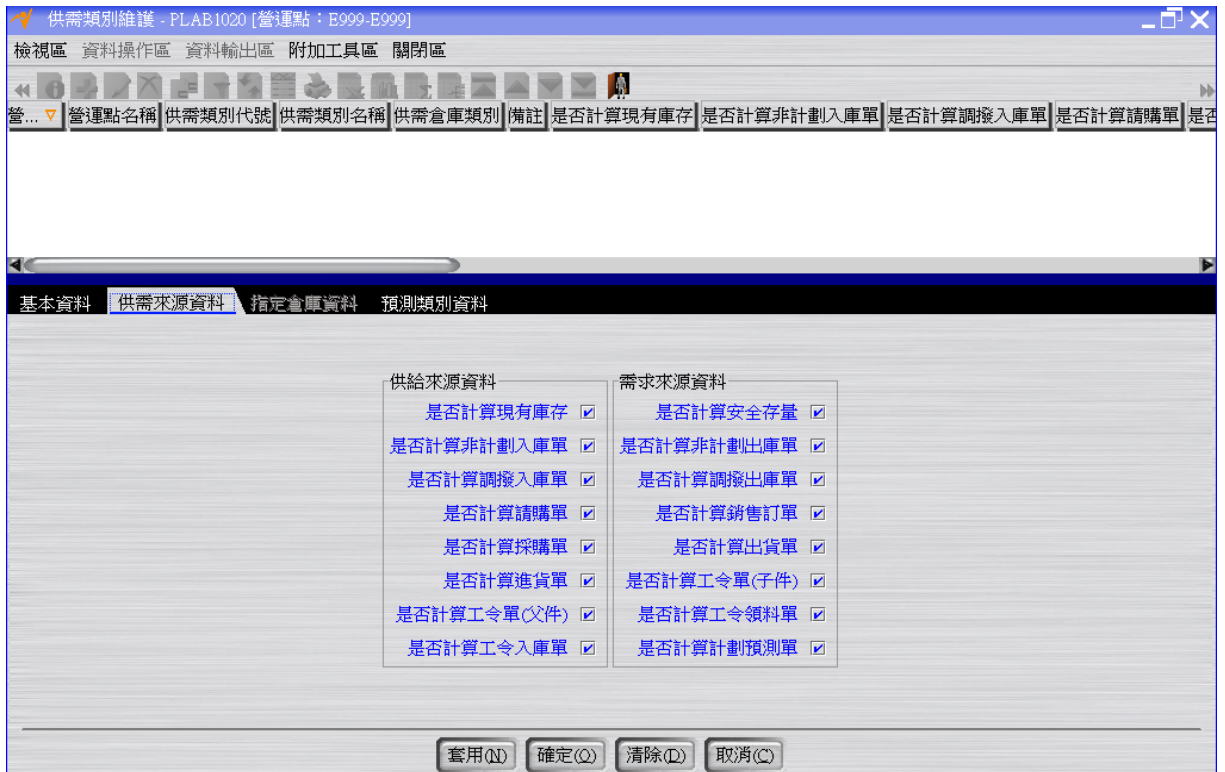

 $\sqrt{\epsilon}$ a